## **Инструкция по использованию беспроводного Интернета в учебных корпусах ПетрГУ**

Сеть PSU-STAFF - для сотрудников

Сеть PSU-STUD - для студентов

При подключении – нужно ввести те же самые логин и пароль, что Вы используете для доступа к системам «ИАИС ПетрГУ» и «Blackboard Learn».

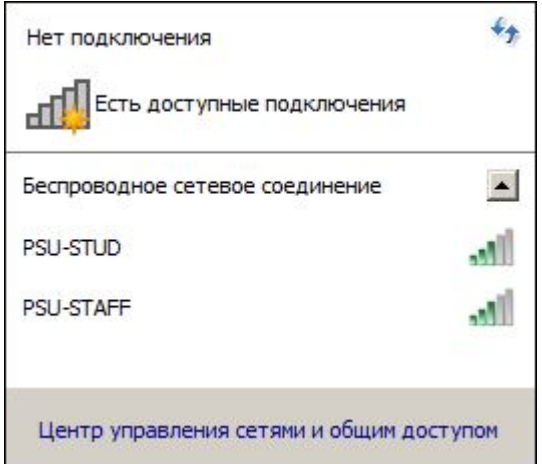

После подключения Вашего смартфона или ноутбука к Wi-Fi сети, Вы можете использовать следующие адреса для доступа к ресурсам локальной сети:

\\172.20.190.250\swap - диск для свободного обмена файлами (который подключен в компьютерных классах как диск **T:** ).

ftp://172.20.190.233/ - для свободного обмена файлами по FTP протоколу.

 $\langle 172.20.190.250\rangle$ info - диск с учебными материалами, папки преподавателей, общая информация, информация с кафедр (который подключен в компьютерных классах как диск **U:** ). Там же Вы найдёте ярлыки для запуска правовой системы Кодекс.

\\172.20.190.250\2gis - бесплатный справочник организаций Петрозаводска 2ГИС (регулярно обновляется).

Перечень локальных ресурсов может со временем меняться, можно зайти по адресу \\172.20.190.250 для получения дополнительной информации.

В Linux, FreeBSD, Android, Mac OSX и других UNIX-подобных системах вместо \\172.20.190.250\ нужно вводить smb://172.20.190.250/

Расписание занятий и сессии публикуется и регулярно обновляется на главной странице сайта http://urfak.petrsu.ru/